# **Autorización de Documentos para Autoimpresor Formulario SAT-0157**

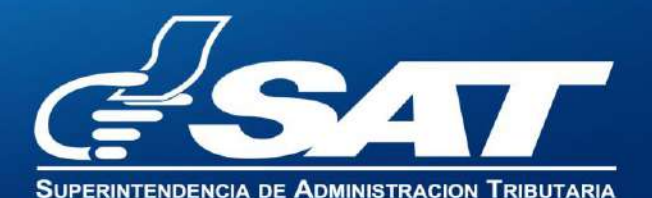

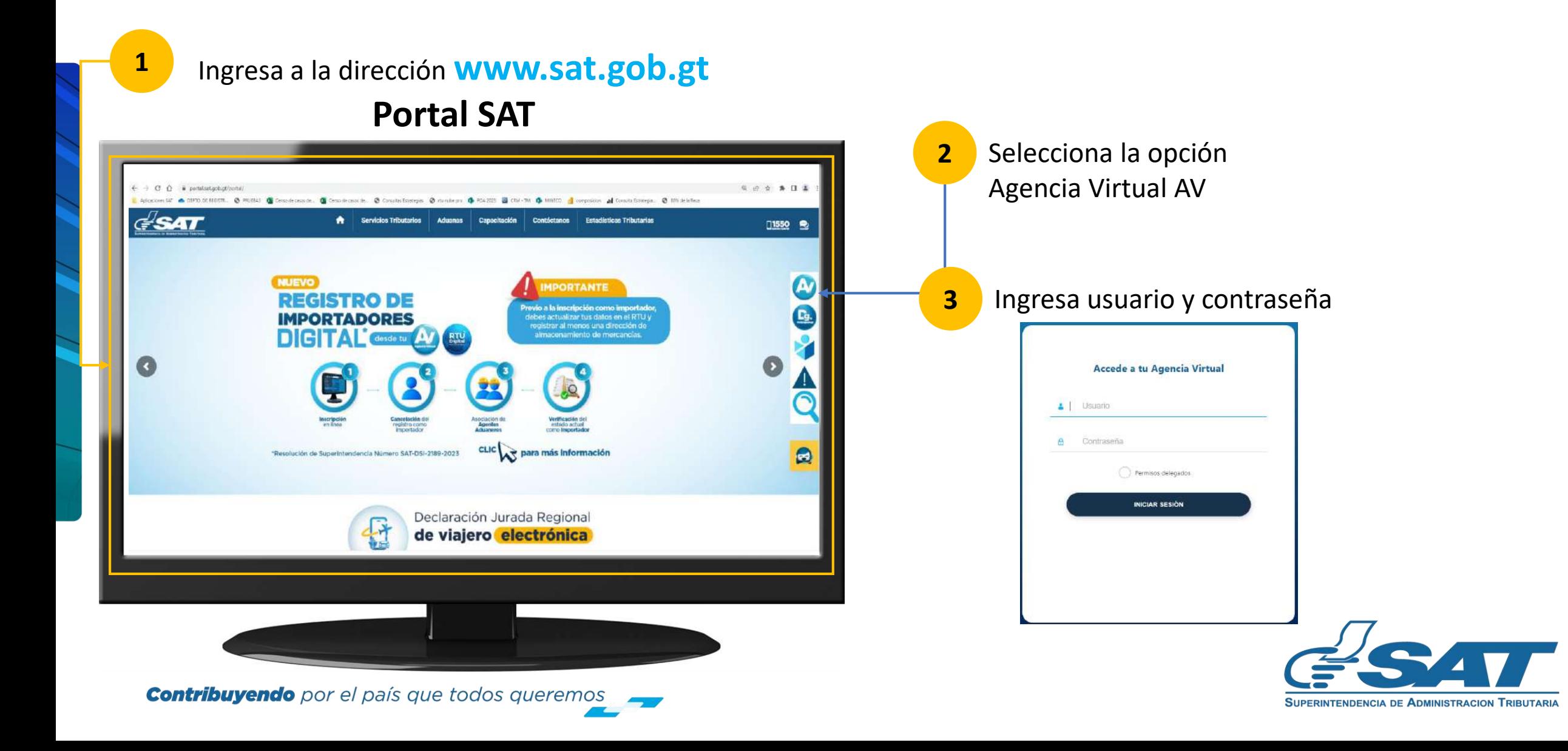

 $\blacktriangleright$  En la nueva pantalla:

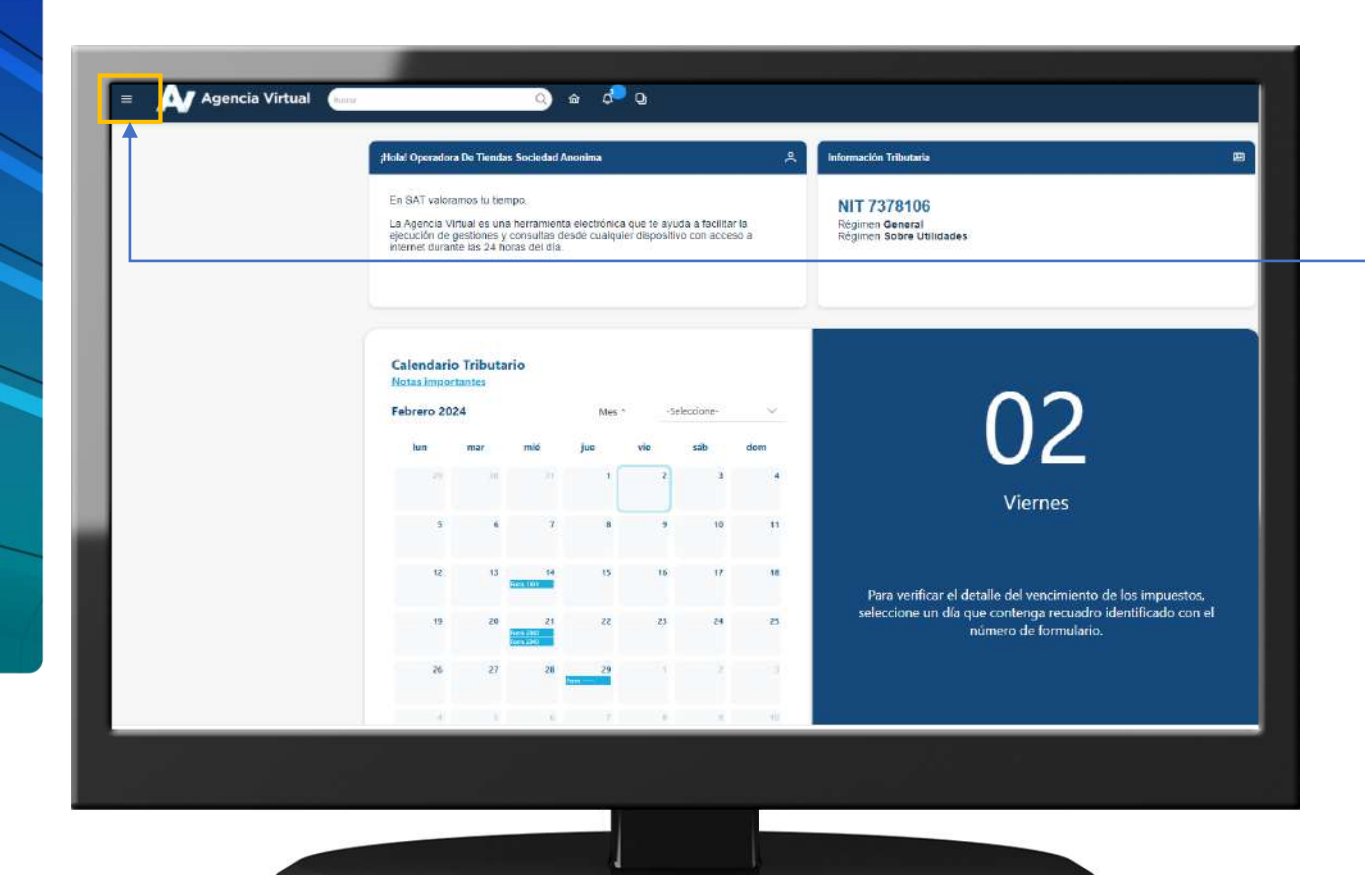

**4** Haz clic sobre el botón |

Menú

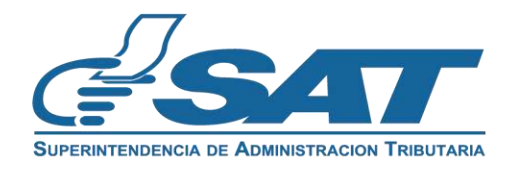

Dentro del menú de Agencia Virtual:

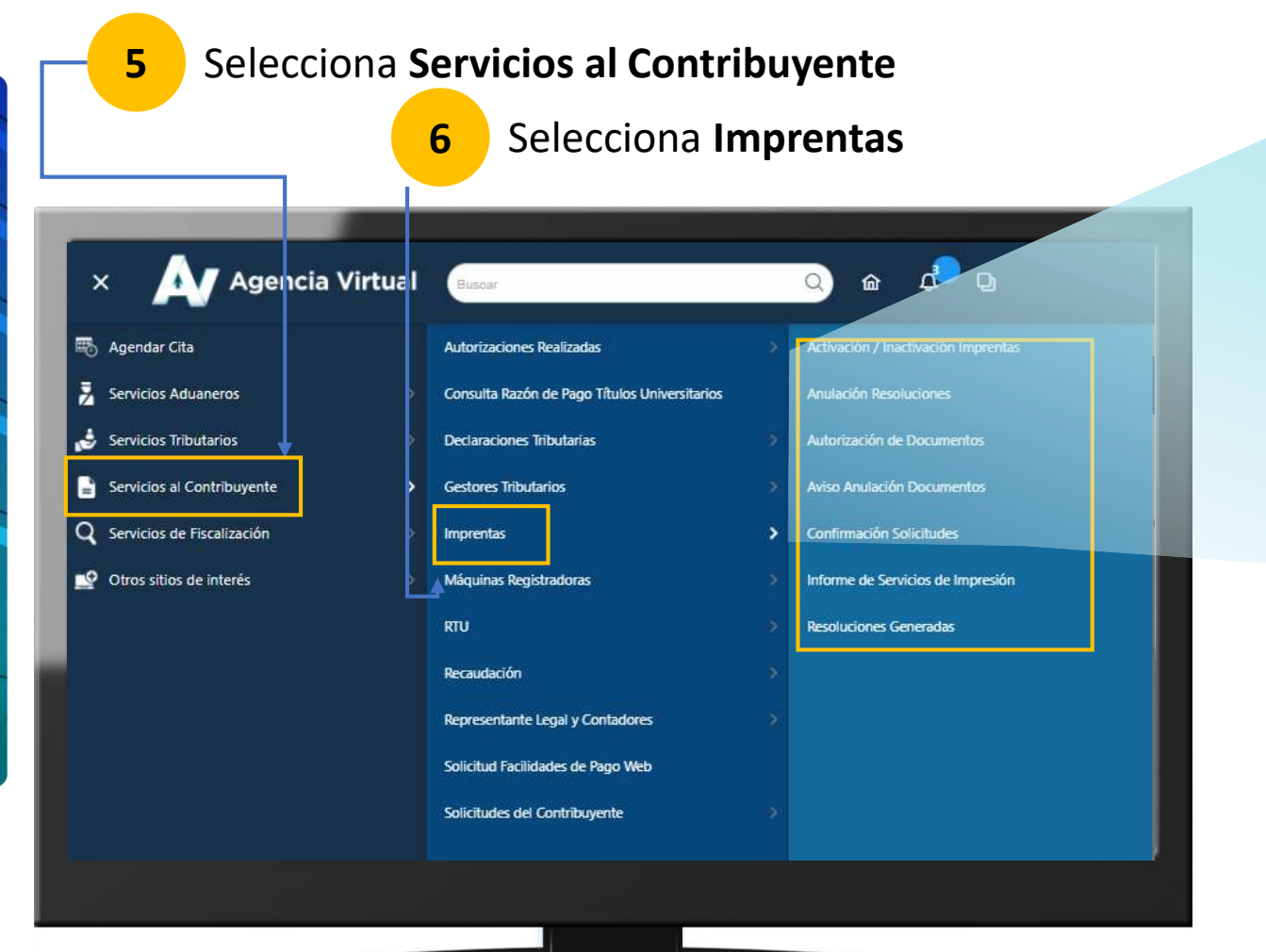

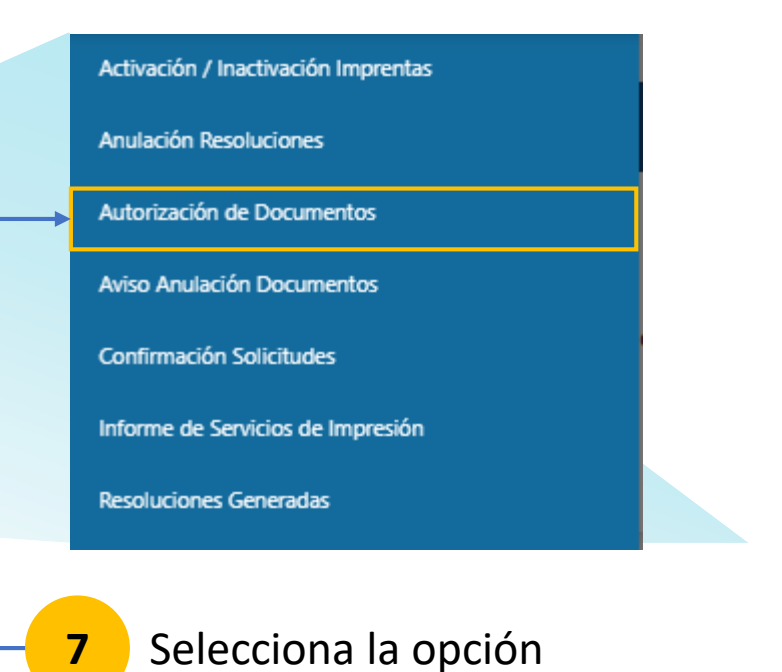

**Autorización de Documentos**

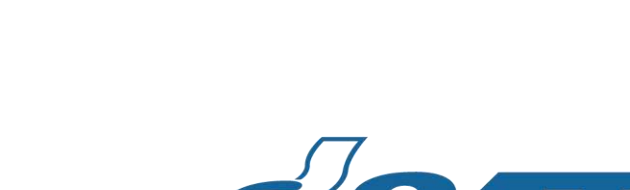

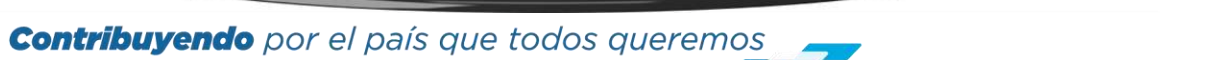

SUPERINTENDENCIA DE ADMINISTRACIÓN TRIBUTARIA

### Selecciona el **Tipo de Impresor Autoimpresor:**

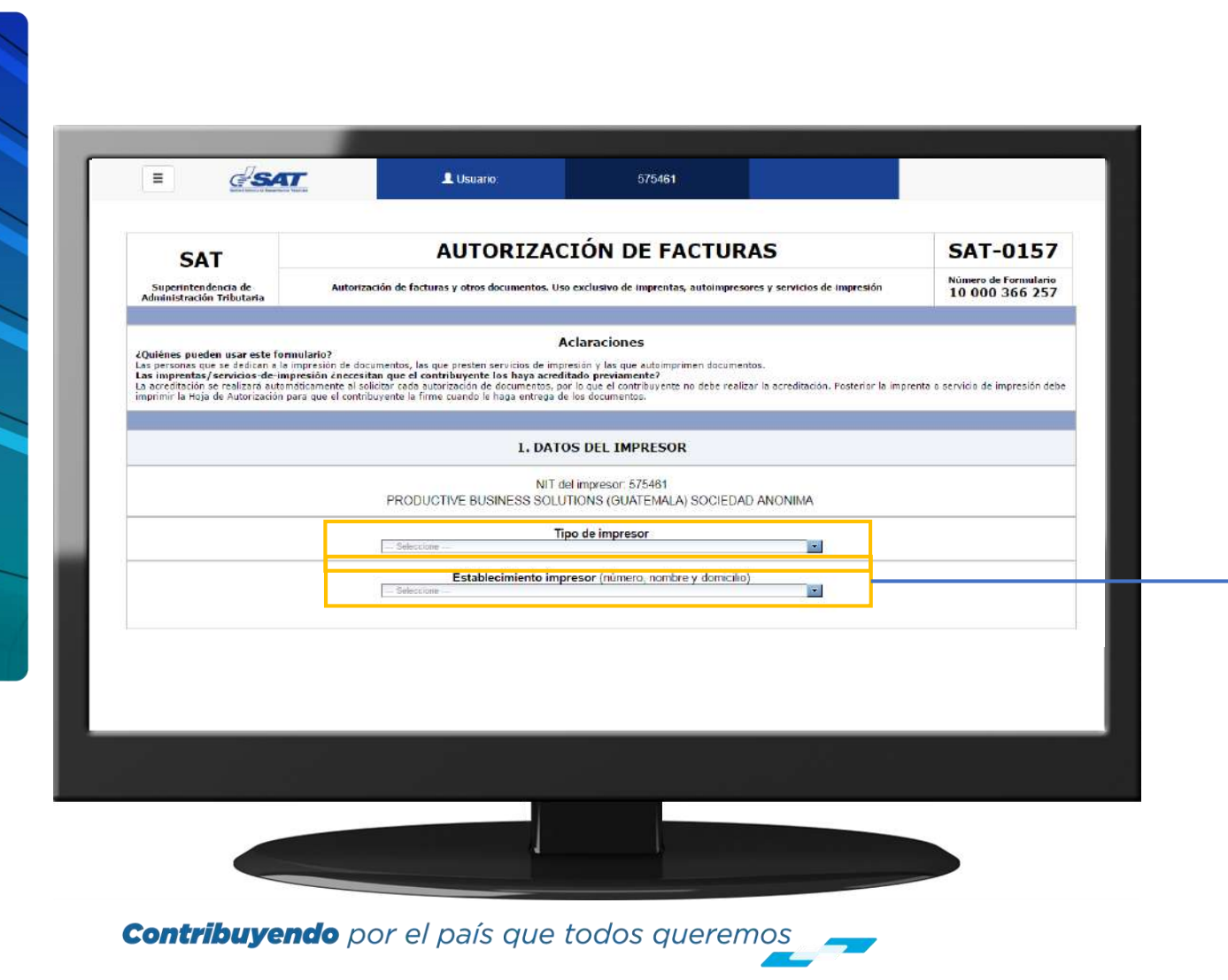

Se mostrarán los **Establecimientos Activos del Autoimpresor** y que cuenten con autorización de Máquina Registradora y/o Sistema Computarizado Integrado de Contabilidad.

#### Establecimiento impresor (número, nombre y domicilio) 1 - PBS GUATEMALA 3 - CENTRO DE DISTRIBUCION XEROX 4 - DOCUCENTRO XEROX OBELISCO

- 5 CENTRO DE COPIADO LA FRAGUA
- 13 CENTRO DE REPRODUCCIÓN PBS-URL

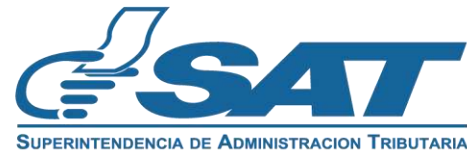

Si en el **Tipo de Impresor** seleccionaste **Autoimpresor:**

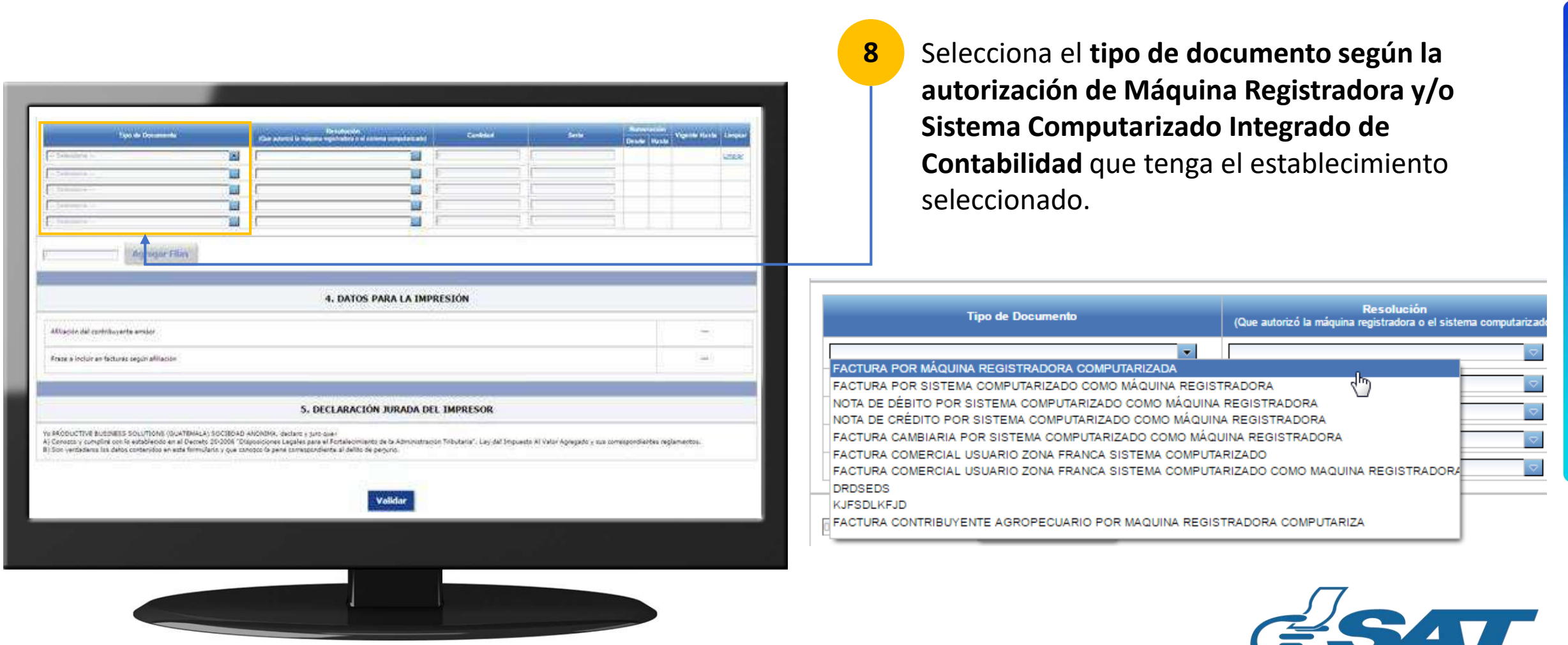

Se mostrará información de la afiliación y frase que deben incluir las facturas.

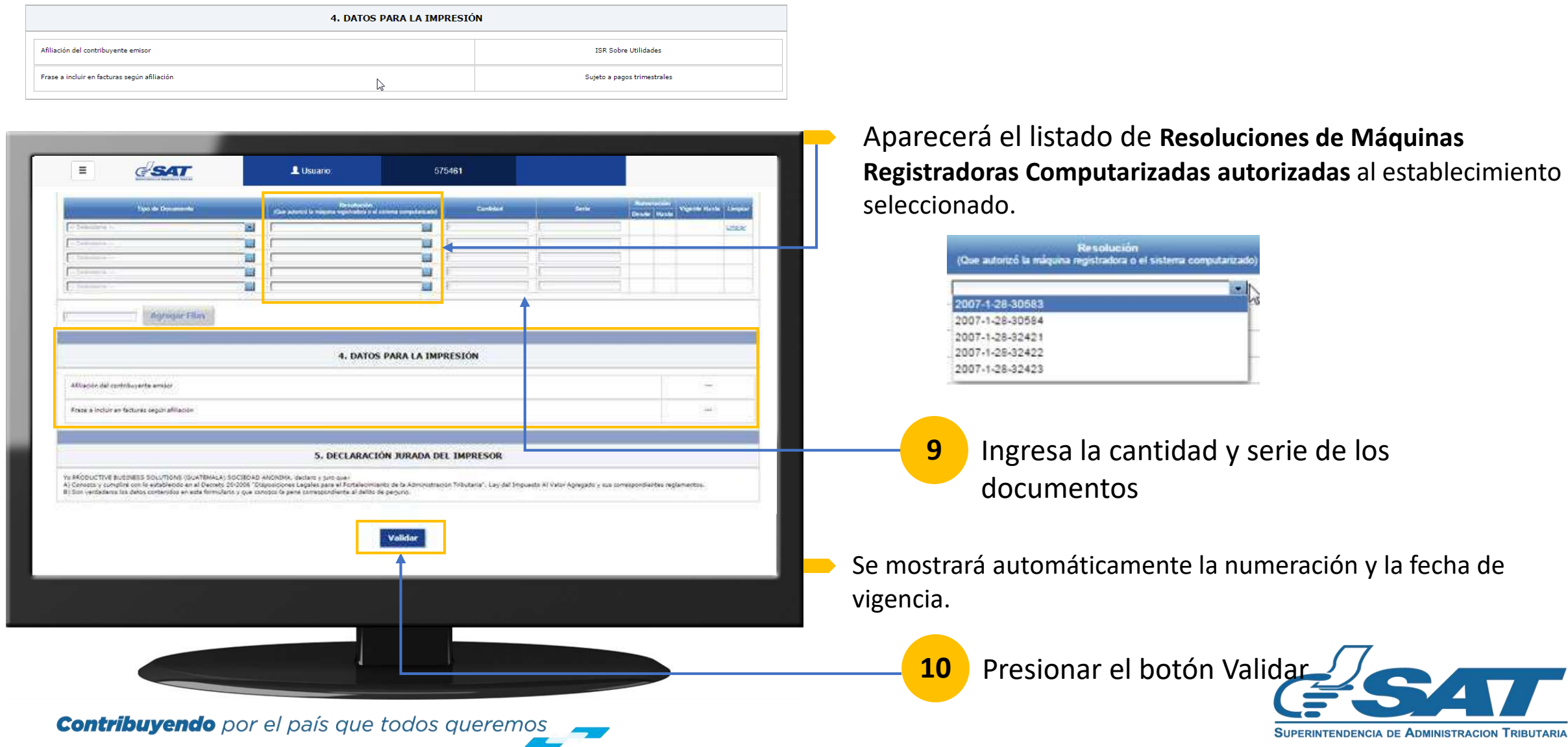

Al validar el formulario **se inhabilita la información de la sección 3 y se oculta la columna Limpiar.**

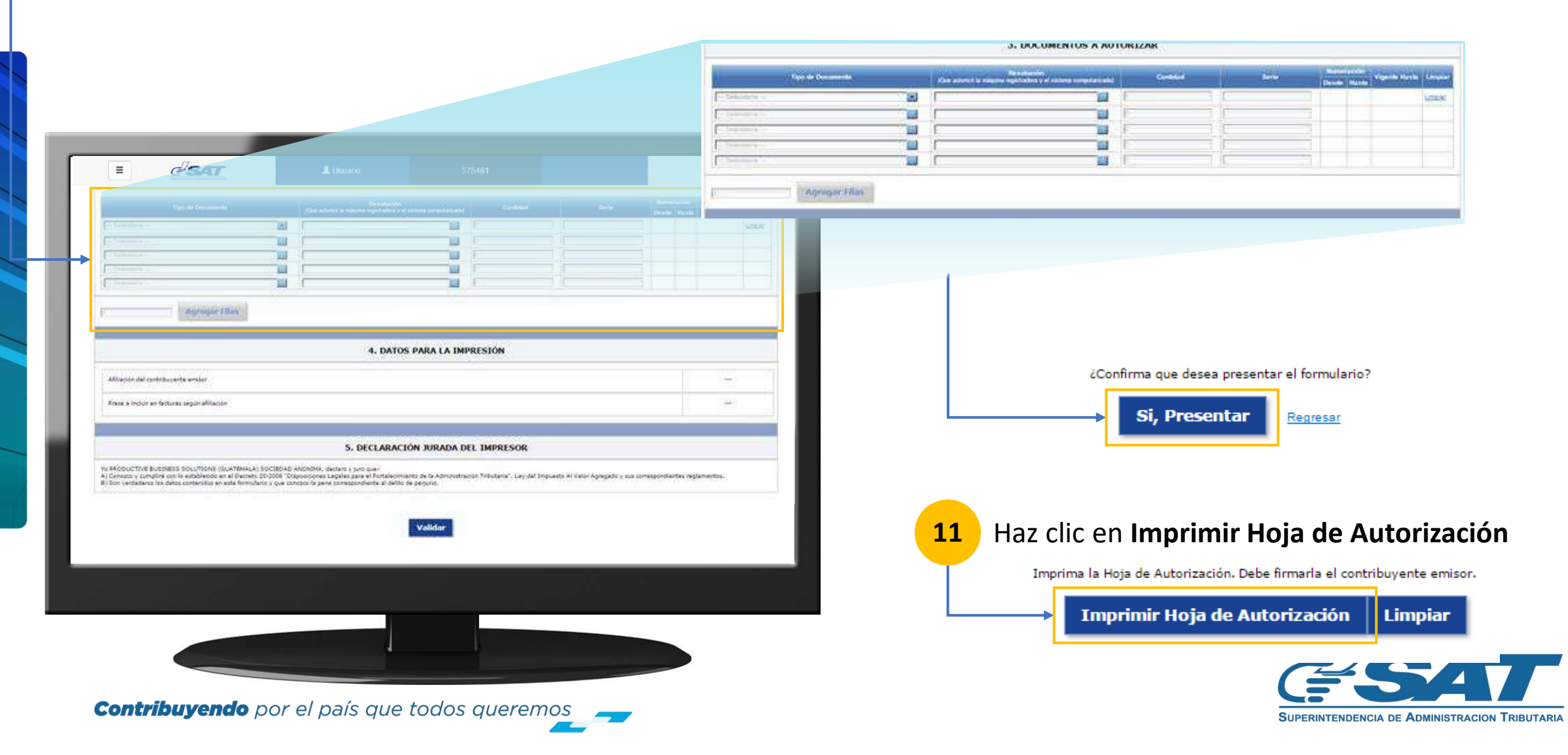

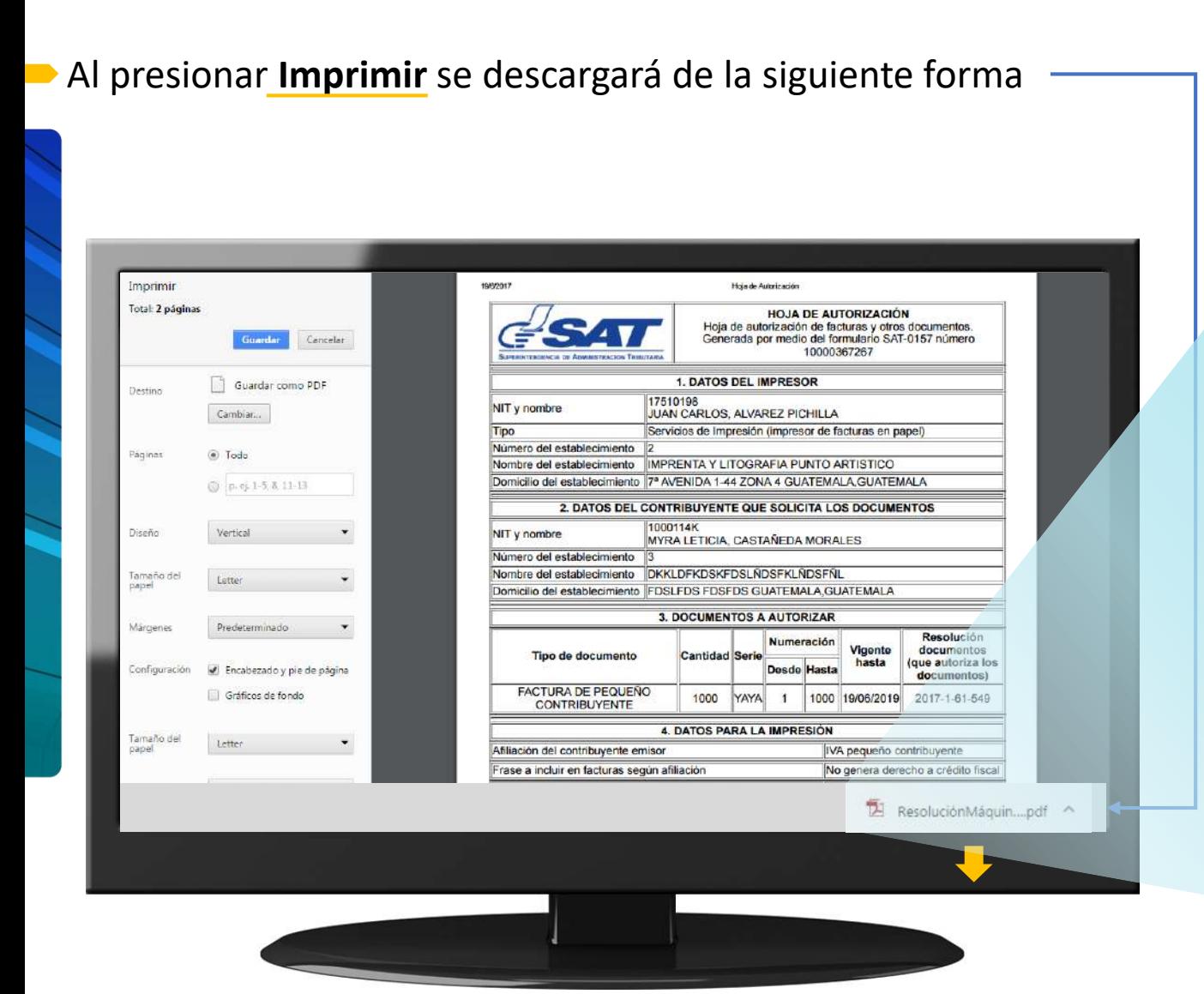

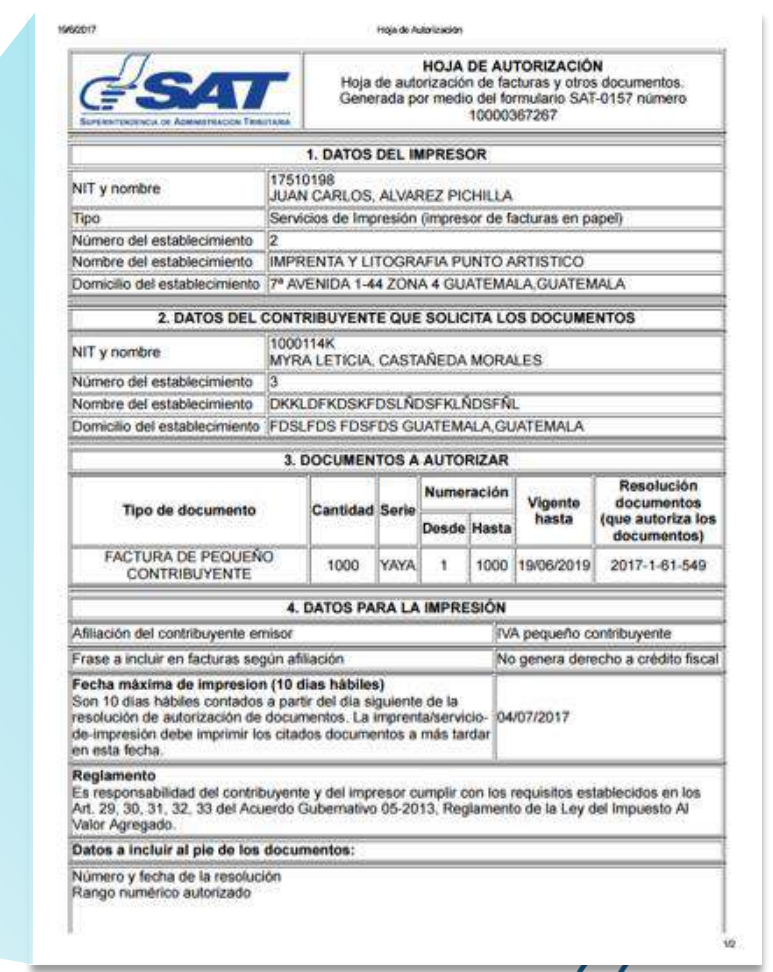

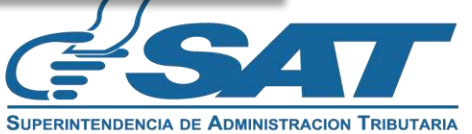

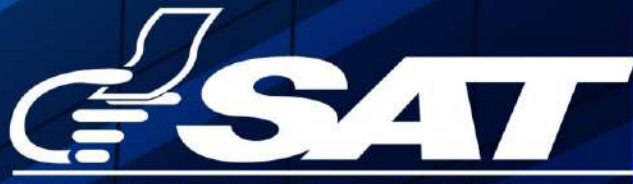

**SUPERINTENDENCIA DE ADMINISTRACION TRIBUTARIA** 

**Contribuyendo** por el país que todos queremos

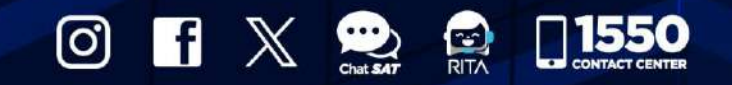

www.sat.gob.gt